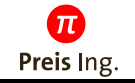

# PWM-Generator AF10

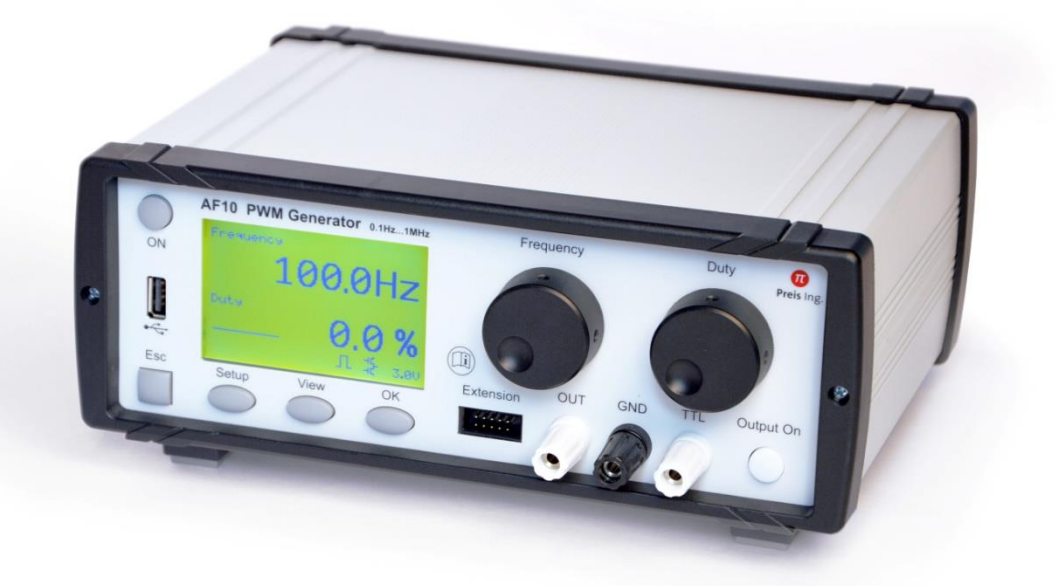

# Bedienungsanleitung

Gültig ab FW-Version v1.5.0

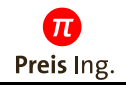

# **PWM-Generator AF10**

### Bedienungsanleitung

# **Inhalt**

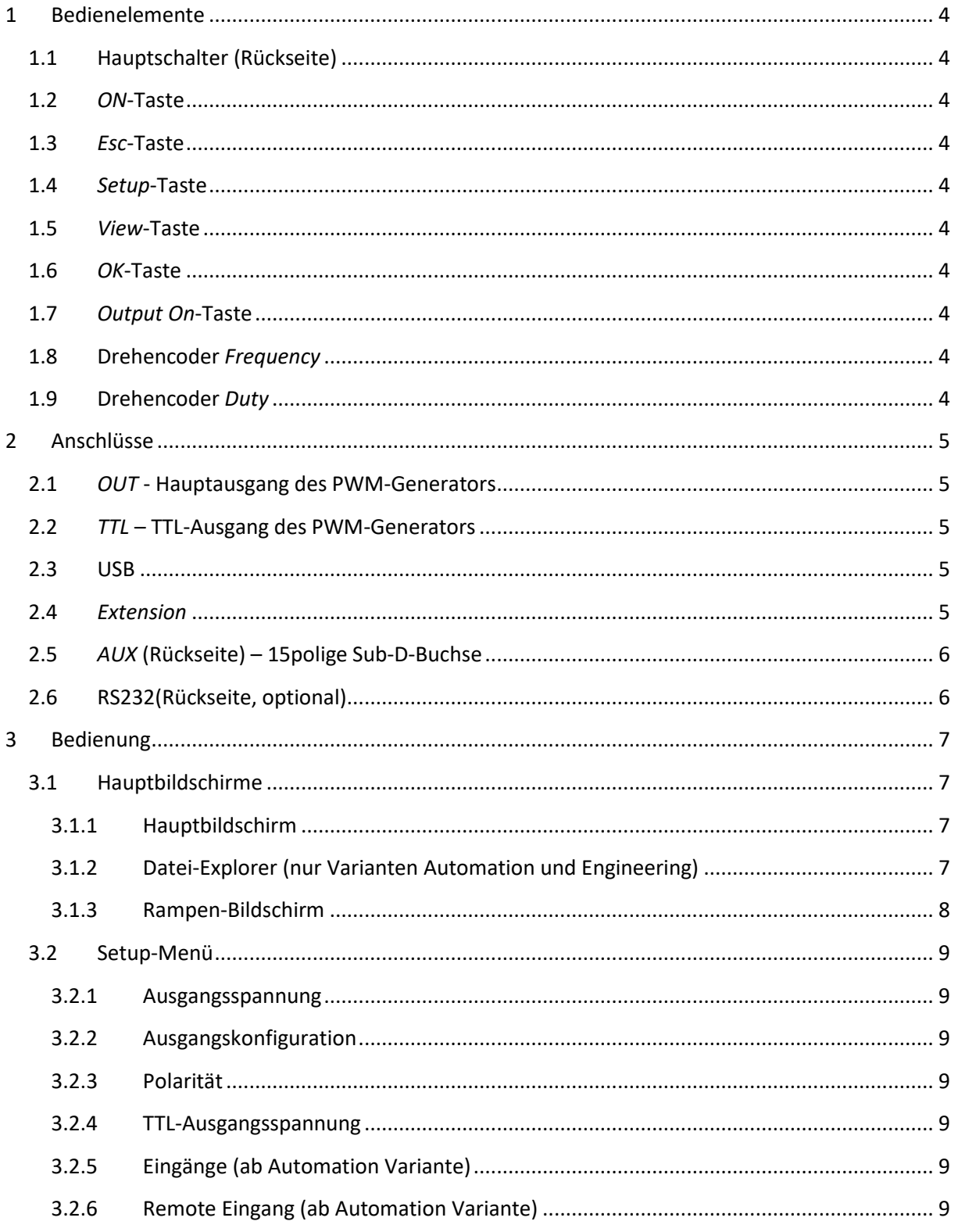

# **THE Preis Ing.**

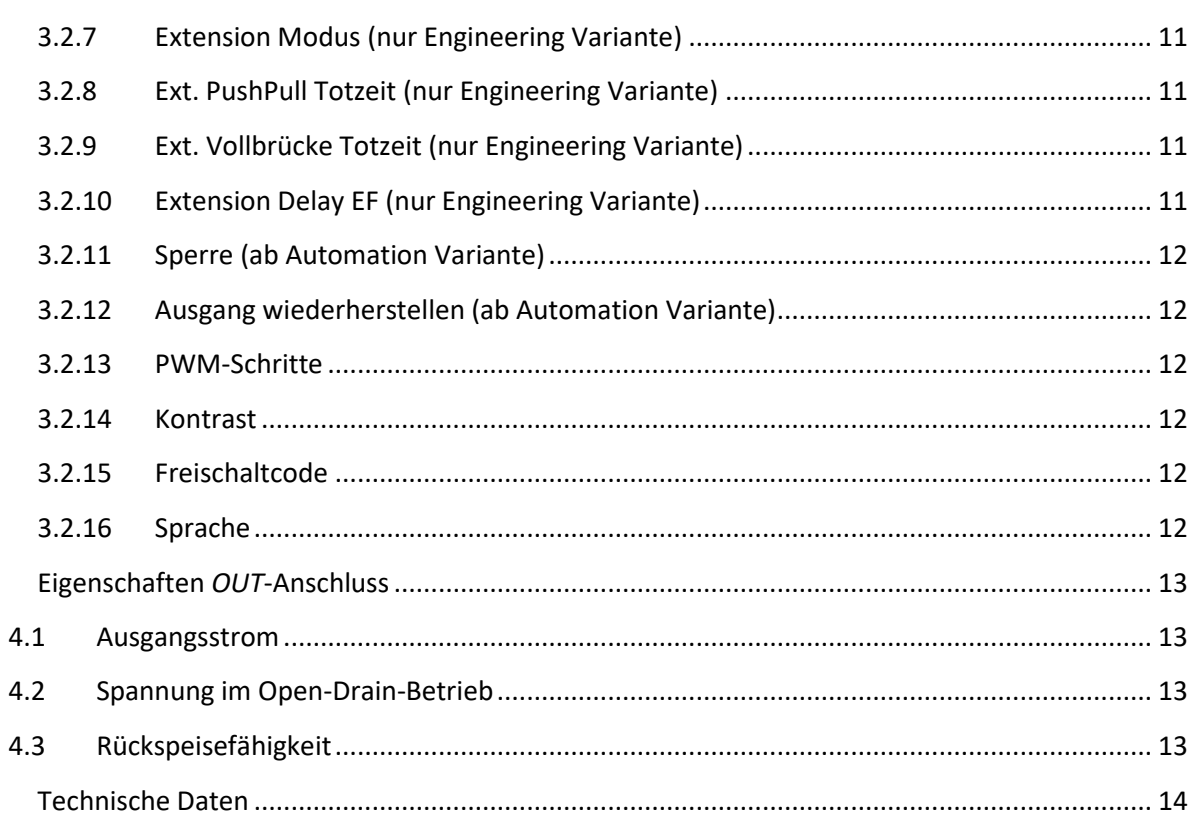

 $\overline{\mathbf{4}}$ 

 $\overline{5}$ 

# <span id="page-3-0"></span>**1 Bedienelemente**

### <span id="page-3-1"></span>**1.1 Hauptschalter (Rückseite)**

Der Hauptschalter trennt das Gerät vollständig vom Netz

#### <span id="page-3-2"></span>**1.2** *ON***-Taste**

Mit der ON-Taste lässt sich das Gerät einfach Ein- und wieder Ausschalten.

 $\overline{\pi}$ Preis Ing

#### <span id="page-3-3"></span>**1.3** *Esc***-Taste**

Mit der Esc-Taste lassen sich die meisten Bedienfunktionen abbrechen

#### <span id="page-3-4"></span>**1.4** *Setup***-Taste**

Wechsel in das Setup-Menü

#### <span id="page-3-5"></span>**1.5** *View***-Taste**

Durchschalten der verschiedenen Ansichten (Hauptbildschirm, Scope, Datei-Explorer, Rampenanzeige)

#### <span id="page-3-6"></span>**1.6** *OK***-Taste**

Bestätigung verschiedener Einstellungen

#### <span id="page-3-7"></span>**1.7** *Output On***-Taste**

Schaltet die Ausgänge *OUT* und *TTL* an/aus

#### <span id="page-3-8"></span>**1.8 Drehencoder** *Frequency*

- Einstellen der PWM-Frequenz *Hinweis:*

Im Flusswandler-Modus kann die Frequenz nur geändert werden, wenn der Ausgang abgeschaltet ist

- Gedrückt Drehen:

Durch Niederdrücken und gleichzeitiges Drehen kann die Amplitude des PWM-Signals am *OUT*-Anschluss (3..24V) eingestellt werden.

- Auswahl der Eingangskonfiguration im Setup-Menü *Eingänge*

#### <span id="page-3-9"></span>**1.9 Drehencoder** *Duty*

- Einstellung des Tastverhältnisses
- Verschiedene Auswahlfunktionen je nach Hauptbildschirm/Setup-Menü
- Drücken entspricht in den meisten Fällen der OK-Taste

# <span id="page-4-0"></span>**2 Anschlüsse**

### <span id="page-4-1"></span>**2.1** *OUT* **- Hauptausgang des PWM-Generators**

Zwischen *OUT* und *GND* liegt das PWM-Signal mit eingestellter Frequenz, Tastverhältnis und Ausgangsspannung an

 $\pi$ Preis Ing

#### <span id="page-4-2"></span>**2.2** *TTL* **– TTL-Ausgang des PWM-Generators**

Zwischen *TTL* und *GND* liegt das eingestellte PWM-Signal mit TTL-Pegeln an (3,3V/5V je nach Einstellung im Setup-Menü)

#### <span id="page-4-3"></span>**2.3 USB**

Anschlussmöglichkeit für FAT/FAT32-formatierte USB-Sticks zum Übertragen von Rampenverläufen (Gerätevarianten *Automation* und *Engineering*)

#### <span id="page-4-4"></span>**2.4** *Extension*

Anschlussmöglichkeit für externe Leistungsmodule (Gerätevariante *Engineering*)

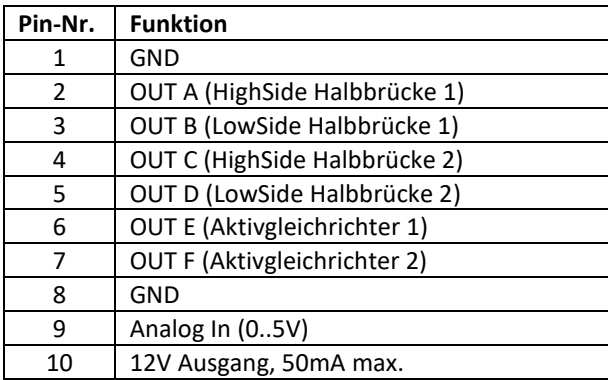

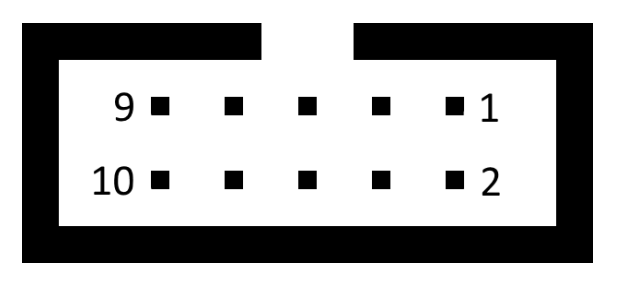

# <span id="page-5-0"></span>**2.5** *AUX* **(Rückseite) – 15polige Sub-D-Buchse**

Verschiedene galvanisch getrennte Anschlüsse zur Fernbedienung des PWM-Generators

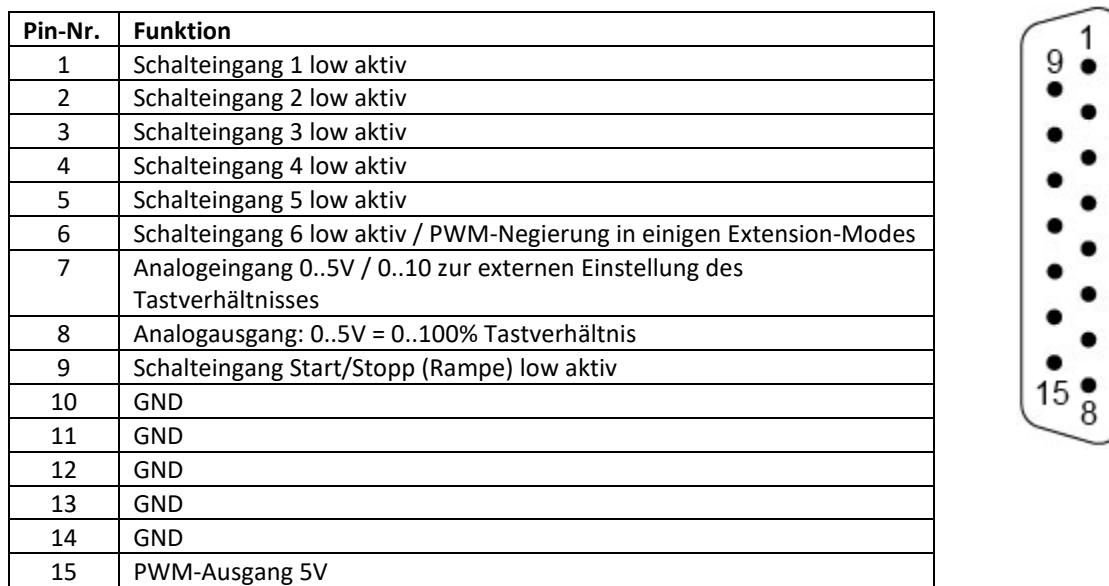

Schalteingänge und Start/Stopp-Eingang sind low aktive Eingänge die einen internen Optokoppler durchsteuern. Spannungen bis 30V sind an diesen Eingängen zulässig.

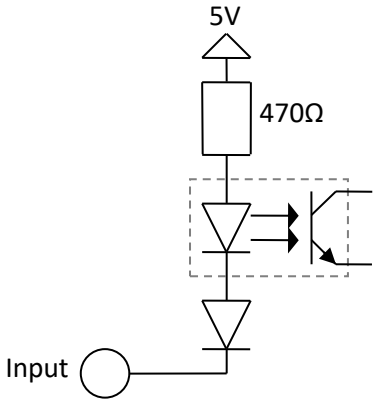

## <span id="page-5-1"></span>**2.6 RS232(Rückseite, optional)**

Ist das optionale galvanisch getrennte RS232-Modul verbaut, befindet sich auf der Rückseite des AF10 eine weibliche SUB-D-Buchse, mit der Standard RS232-Pinbelegung:

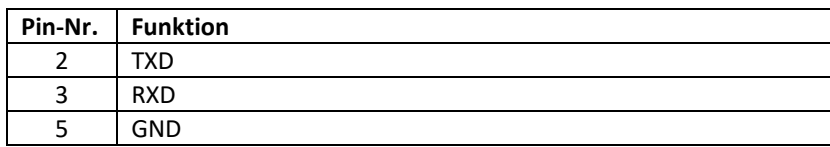

# <span id="page-6-0"></span>**3 Bedienung**

## <span id="page-6-1"></span>**3.1 Hauptbildschirme**

Die folgenden Bildschirme lassen sich mit der *View*-Taste durchschalten

 $\boldsymbol{\pi}$ Preis Ing

#### <span id="page-6-2"></span>**3.1.1 Hauptbildschirm**

Auf dem Hauptbildschirm werden Frequenz, Tastverhältnis, Ausgangsspannung und Statusinformationen angezeigt.

Frequenz und Tastverhältnis lassen sich über die entsprechenden Drehencoder einstellen.

#### **3.1.1.1 Scope-Bildschirm**

Anzeige des aktuellen am *OUT*-Anschluss gemessenen PWM-Signals.

Frequenz und Tastverhältnis lassen sich über die entsprechenden Drehencoder einstellen.

#### <span id="page-6-3"></span>**3.1.2 Datei-Explorer (nur Varianten Automation und Engineering)**

Bei eingestecktem USB-Stick werden alle gefundenen CSV-Dateien angezeigt. Durch Auswahl mit dem *Duty*-Drehencoder und Bestätigen mit *OK* wird die in der CSV-Datei gespeicherte Rampe geladen und in den Rampen-Bildschirm gewechselt. Der USB-Stick kann anschließend entfernt werden. Die geladene Rampe steht auch nach einem Neustart des Gerätes zur Verfügung.

#### 3.1.2.1 Format der CSV-Datei:

#### **Erste Zeile:**

Beschreibung, die im Display angezeigt wird

#### **Weitere Zeilen:**

Beliebiger Inhalt, wird ignoriert

#### **Zeile** "Points"

Enthält die erste Spalte einer Zeile den Text "*Points*", markiert dies für den AF10, dass in der folgenden Zeile die Tabelle mit den Rampenwerten beginnt.

#### **Spalte A – Zeit**

In Spalte A wird die absolute Zeit in Sekunden eingetragen. Kommazahlen mit bis zu 3 Stellen hinter dem Komma sind zulässig. Die Zeitauflösung beträgt 1ms.

Die maximal mögliche Zeit beträgt 999999s.

Soll zu einem bestimmten Zeitpunkt eine augenblickliche Änderung von Tastverhältnis, Frequenz oder Spannung generiert werden, muss in zwei aufeinanderfolgenden Zeilen die gleiche Zeit mit unterschiedlichen Sollwerten eingetragen werden.

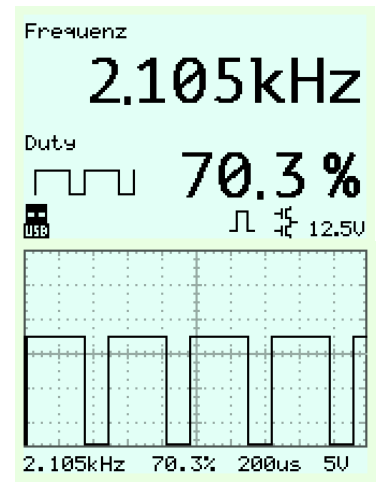

Dateien:

ORSCHE.CSV

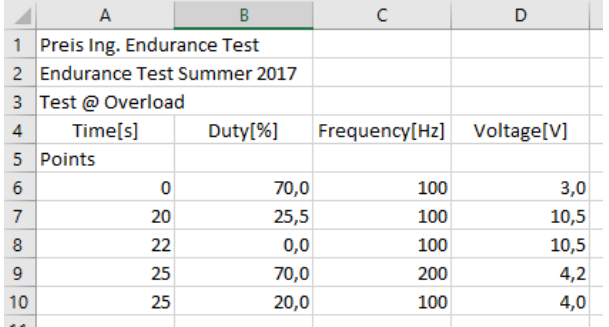

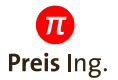

#### **Spalte B – Tastverhältnis**

In Spalte B wird das zugehörige Tastverhältnis eingetragen. Kommazahlen sind zulässig, jedoch wird nur die erste Stelle hinter dem Komma ausgewertet.

Wird der AF10 in den Extension-Modi *H-Brücke/H-Brücke einseitig* betrieben, können hier auch negative Werte eingetragen werden.

#### **Spalte C – Frequenz**

In Spalte C kann die zugehörige Frequenz in Hertz eingetragen werden. Gültige Werte liegen zwischen 0,1Hz und 1 000 000Hz

Diese Spalte ist optional. Wird sie leer gelassen, wird die aktuell am Gerät eingestellte Frequenz verwendet.

#### **Spalte D – Spannung**

In Spalte D kann die zugehörige Spannung/Amplitude in Volt eingetragen werden. Gültige Werte sind 3,0V bis 24,0V.

Die Änderungsgeschwindigkeit der Spannung ist durch die Hardware auf ca. 500mV/ms begrenzt.

Diese Spalte ist optional. Wird sie leer gelassen, wird die aktuell am Gerät eingestellte Spannung verwendet.

Bis zu 1000 Stützpunkte/Tabellenzeilen sind zulässig.

Die Datei muss als CSV-Datei gespeichert werden und muss dann im normalen Editor betrachtet wie folgt aussehen. Die Spalten sind durch Semikolons zu trennen (Standard bei deutschsprachigen Excel-Versionen).

Excel schließt einige Zeilen mit einem Semikolon ab. Das ist zulässig und führt zu keinen Problemen.

#### <span id="page-7-0"></span>**3.1.3 Rampen-Bildschirm**

Statusanzeige der Rampenfunktion

*OK*-Taste: Start/Pause der Rampe *ESC*-Taste: Stopp

Die Rampe lässt sich auch durch Ansteuerung des Start/Stopp-Schalteingangs aktivieren.

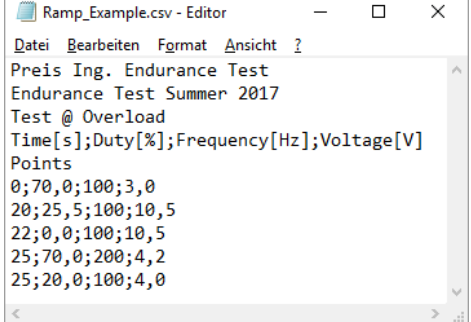

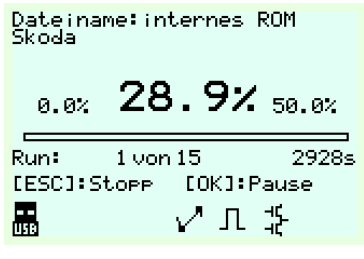

#### <span id="page-8-0"></span>**3.2 Setup-Menü**

**Auswahl des Setup-Punktes:** Drehen am Drehencoder *Duty* **Ändern des Setup-Punktes:** Drücken von *OK* – Drehen am Drehencoder *Duty*

#### <span id="page-8-1"></span>**3.2.1 Ausgangsspannung**

Amplitude des PWM-Signal am *OUT*-Anschluss (3..24V)

**Hinweis:** Diese Einstellung lässt sich auch außerhalb des Setup-Menüs durch gedrücktes Drehen des Frequency-Drehencoders verstellen.

 $\overline{\pi}$ Preis Ing

#### <span id="page-8-2"></span>**3.2.2 Ausgangskonfiguration**

Umschalten zwischen Gegentakt (Push Pull) und Open Drain Konfiguration

#### <span id="page-8-3"></span>**3.2.3 Polarität**

Auswahl, ob das PWM invertiert ausgegeben werden soll oder nicht.

#### <span id="page-8-4"></span>**3.2.4 TTL-Ausgangsspannung**

Amplitude am *TTL*-Ausgang

#### <span id="page-8-5"></span>**3.2.5 Eingänge (ab Automation Variante)**

Konfiguration der externen Schalteingänge

- Auswahl der Schalteingangskonfiguration: Drehencoder *Frequency*
- Einstellung des zugehörigen Tastverhältnisses: Drehencoder *Duty*

XXXXXX

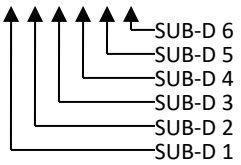

#### <span id="page-8-6"></span>**3.2.6 Remote Eingang (ab Automation Variante)**

Statt über den Drehencoder lässt sich das Tastverhältnis je nach Version und Ausstattung durch folgende weitere Quellen einstellen:

- 1. 0..5V am analogen Eingangspin des 15poligen SUB-D-Steckers
- 2. 0..10V am analogen Eingangspin des 15poligen SUB-D-Steckers
- 3. 0..5V am analogen Eingangspin der *Extension*-Buchse
- 4. RS232 bei verbauter RS232-Erweiterung

#### *3.2.6.1 Analog*

Das Tastverhältnis lässt sich mit dem gewählten Spannungsbereich von 0-100% einstellen. In Betriebsmodi mit negativem Tastverhältnis lässt sich das Vorzeichen über den digitalen Eingangspin 6 umschalten.

#### *3.2.6.2 RS232*

Der AF10 ist bei verbautem RS232-Modul über RS232 fernsteuerbar.

Baud-Rate : 115200Bd Stopp-Bits : 1 keine Parität, keine Flusskontrolle

#### **Kommandos**

Ein Steuerkommando setzt sich zusammen aus einem Präfix, dem eigentlichen Wert und einem Zeilenumbruch (ASCII 10 oder 13 oder beide). Bei ON/OFF entfällt der Wert.

 $\overline{\pi}$ Preis Ing

ON - Ausgang einschalten

OFF - Ausgang ausschalten

#### **Präfixe:**

- D Duty-Cycle / Tastverhältnis
- F Frequenz
- V Ausgangsspannung

Auf das Präfix folgt der Wert und danach ein Zeilenumbruch.

Bei höheren Frequenzen werden Frequenz und Tastverhältnis auf den nächstmöglichen einstellbaren Wert gerundet.

#### **Beispiele:**

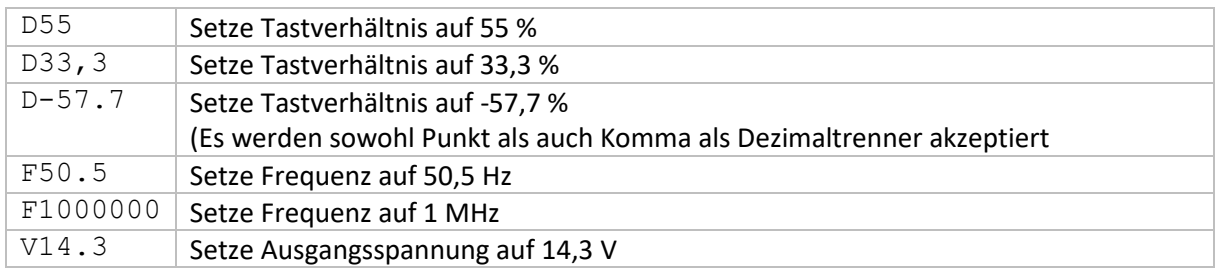

Die eingehenden Kommandos werden einmal pro Millisekunde abgearbeitet und liegen 2-3 Millisekunden später am Ausgang an. Treffen innerhalb einer Millisekunde zwei Kommandos mit gleichem Präfix ein, wird das zuerst eingetroffene u.U. verworfen.

Bei niedrigen Frequenzen <1kHz kann es zu größeren Verzögerungen bei der Aktualisierung von Frequenz und Tastverhältnis kommen.

#### **TXD**

Der AF10 sendet zyklisch alle 3ms die aktuellen Werte in einem CSV-kompatiblen Format.

Beispiel: 73.2; 434108.5;13.2; ON Tastverhältnis : 73,2 %

Frequenz : 434108,5 Hz Spannung : 13,2 V Ausgang : Ein

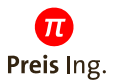

#### <span id="page-10-0"></span>**3.2.7 Extension Modus (nur Engineering Variante)**

An der frontseitigen Buchse *Extension* können verschiedene externe Leistungsstufen angeschlossen werden.

Wird ein Extension-Mode aktiviert, werden die Ausgänge *OUT* und *TTL* inaktiv.

Man kann wählen unter:

- LowSide Out: Nur Ausgang B der Buchse ist aktiv.
- HighSide Out: Nur Ausgang A der Buchse ist aktiv.
- Gegentakt: Ausgang A und B sind aktiv und werden zueinander invertiert ausgegeben Im Setup-Punkt *Dead Time* kann die Totzeit eingestellt werden
- Flusswandler:

Komplette Ansteuerung eines "phaseshifted" Flusswandlers inklusive Aktivgleichrichtern Ausgang A und B steuern eine Halbbrücke, C und D die zweite. Ausgang E und F steuern die Aktivgleichrichter an.

• H-Brücke:

Beide Halbbrücken einer H-Brücke werden so angesteuert, dass bei 0% PWM Einstellung beide mit 50% takten. Die Brückenspannung ist dann 0V. Der PWM Wert lässt sich in diesem Modus von -100% bis +100% variieren.

Bei Steuerung durch einen Analogeingang, kann das Vorzeichen über den digitalen Eingangspin 6 umgeschaltet werden.

Ausgang A und B steuern eine Halbbrücke, C und D die zweite.

• H-Brücke einseitig:

Es wird nur eine Halbbrücke getaktet. Die zweite wird statisch angesteuert. Über die Einstellung PWM invertiert/nichtinvertiert lässt sich festlegen, ob der LowSide-Fet (nichtinvertiert) oder der HighSide-Fet (invertiert) durchgeschaltet ist. Der PWM Wert lässt sich in diesem Modus von -100% bis +100% variieren. Bei negativen Werten wird die zweite Halbbrücke getaktet und die erste bleibt statisch.

Bei Steuerung durch einen Analogeingang, kann das Vorzeichen über den digitalen Eingangspin 6 umgeschaltet werden.

Ausgang A und B steuern eine Halbbrücke, C und D die zweite.

#### <span id="page-10-1"></span>**3.2.8 Ext. PushPull Totzeit (nur Engineering Variante)**

Einstellung der Totzeit zwischen externem Highside und Lowside-MOSFET zwischen 0 und 6000ns. **VORSICHT:** zu niedrige Totzeiten können zum Defekt von externen Leistungsmodulen führen

#### <span id="page-10-2"></span>**3.2.9 Ext. Vollbrücke Totzeit (nur Engineering Variante)**

Einstellung der Totzeit zwischen Highside und Lowside-MOSFETs der externen Vollbrücke zwischen 0 und 6000ns.

**VORSICHT:** zu niedrige Totzeiten können zum Defekt von externen Leistungsmodulen führen

#### <span id="page-10-3"></span>**3.2.10 Extension Delay EF (nur Engineering Variante)**

Verzögert das Abschalten des jeweiligen Aktivgleichrichters um die angegebene Zeit (0..2000ns)

#### <span id="page-11-0"></span>**3.2.11 Sperre (ab Automation Variante)**

Durch Aktivierung dieser Einstellung sind alle Bedienelemente des PWM-Generators, die direkten Einfluss auf das Ausgangssignal haben gesperrt.

 $^\prime \pi$ Preis Ing

#### <span id="page-11-1"></span>**3.2.12 Ausgang wiederherstellen (ab Automation Variante)**

**Aus:** Alle Ausgänge sind nach dem Einschalten des Gerätes aus

**Ein:** Nach dem (Wieder-)Einschalten startet der PWM-Generator (z.B. nach Stromausfall) in der zuletzt bekannten Konfiguration und schaltet z.B. den Ausgang sofort wieder ein, führt eine Rampe aus, etc.

#### <span id="page-11-2"></span>**3.2.13 PWM-Schritte**

Einstellung des Verhaltens des Drehencoders *Duty*.

#### <span id="page-11-3"></span>**3.2.14 Kontrast**

Display Kontrast

#### <span id="page-11-4"></span>**3.2.15 Freischaltcode**

Durch einen käuflich zu erwerbenden Freischaltcode lässt sich das Gerät zu einer Variante mit größerem Funktionsumfang updaten.

Die rechten Ziffern werden mit dem Drehencoder *Duty*, die linken durch *Frequency* eingestellt.

#### <span id="page-11-5"></span>**3.2.16 Sprache**

Einstellung der Menüsprache

# <span id="page-12-0"></span>**4 Eigenschaften** *OUT***-Anschluss**

# <span id="page-12-1"></span>**4.1 Ausgangsstrom**

Der PWM-Generator kann Ausgangsströme von ±1A liefern. Bei höheren Strömen schaltet sich der Ausgang ab und die Fehlermeldung "Overcurrent" wird angezeigt.

Im Open-Drain-Betrieb kann der PWM-Generator bis zu 1A nach Masse schalten. Bei höheren Strömen schaltet sich der Ausgang ab und die Fehlermeldung "*Overcurrent"* wird angezeigt.

#### **Vorsicht bei kapazitiven Lasten:**

Bei hohen PWM-Frequenzen kann schon eine kapazitive Last von nur 20nF zu einem hohen Wechselstrom über 2ARMS führen, welcher nicht durch die Überstromabschaltung erkannt wird, da der Strommittelwert bei nahezu 0A bleibt.

In diesem Fall löst eine interne Sicherung aus, die durch den Hersteller getauscht werden kann.

# <span id="page-12-2"></span>**4.2 Spannung im Open-Drain-Betrieb**

Im Open-Drain-Betrieb sind Spannungen bis zu 30V am OUT-Anschluss zulässig. Bei über 36V wird der Ausgang geklemmt, was bei höheren Leistungen zum Defekt des PWM-Generators führen kann.

Intern befindet sich **keine** Freilaufdiode.

# <span id="page-12-3"></span>**4.3 Rückspeisefähigkeit**

Der PWM-Generator kann im PushPull-Betrieb begrenzt Energie aufnehmen, was zur Erwärmung einer internen Leistungs-Z-Diode führt. Wird eine kritische Temperatur überschritten, schaltet sich der Ausgang des PWM-Generators ab und die Fehlermeldung *"Overvoltage"* wird angezeigt.

Rückspeisung tritt zum Beispiel auf, wenn ein angeschlossener Elektromotor durch das anliegende Tastverhältnis gebremst wird. Strom fließt nun in den PWM-Generator hinein.

Kurzfristige Rückspeiseströme bis 1A sind zulässig. Höhere Ströme führen zur Abschaltung des Ausgangs.

Eine aktive Rückspeisung wird im Display durch eine blinkende Z-Diode signalisiert.

# <span id="page-13-0"></span>**5 Technische Daten**

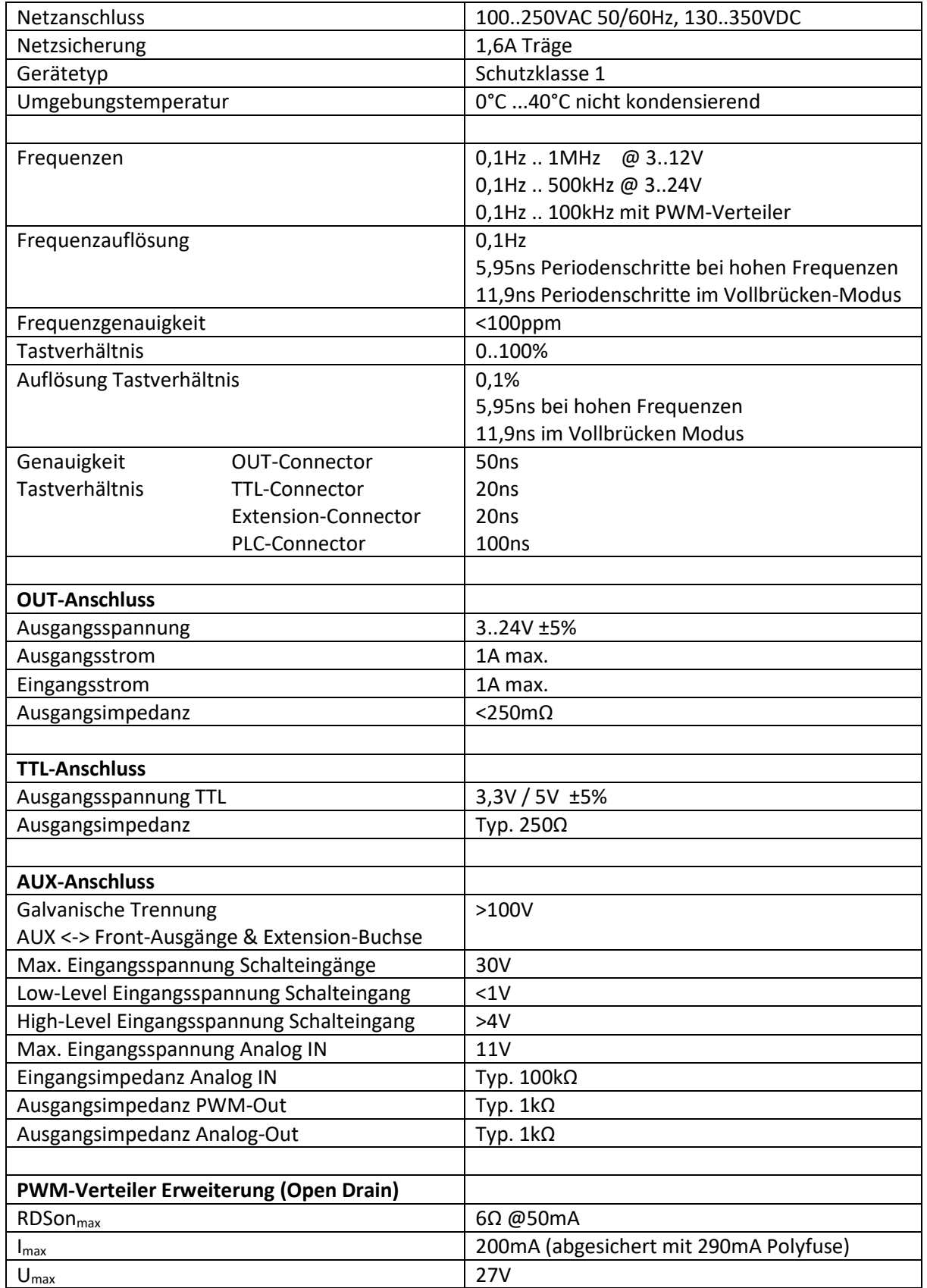